#### МИНИСТЕРСТВО НАУКИ И ВЫСШЕГО ОБРАЗОВАНИЯ РОССИЙСКОЙ ФЕДЕРАЦИИ

Федеральное государственное бюджетное образовательное учреждение высшего образования «Воронежский государственный технический университет»

**УТВЕРЖДАЮ** 

Декан факультета экономики, менеджмента и информационных технологий

**С.А. Баркалов** 2021 г.

#### РАБОЧАЯ ПРОГРАММА дисциплины «Инструменты и методы построения пользовательского интерфейса»

Направление подготовки 09.03.02 ИНФОРМАЦИОННЫЕ СИСТЕМЫ И ТЕХНОЛОГИИ

Профиль Отраслевые информационные системы Квалификация выпускника бакалавр Нормативный период обучения 4 года Форма обучения очная Год начала подготовки 2021

Автор программы

Ultroe of IAKamcuna H.B.

И.о. заведующего кафедрой систем управления и информационных технологий в строительстве

Десятирикова Е.Н./

Руководитель ОПОП

Курипта О.В./

Воронеж 2021

# 1. ЦЕЛИ И ЗАДАЧИ ДИСЦИПЛИНЫ

#### 1.1. Цели дисциплины

Целью данной дисциплины является знакомство с основными технологиями разработки пользовательских интерфейсов современных приложений и формирование знаний и навыков в области разработки интерфейсов на языке XAML с использованием системы WPF.

#### 1.2. Задачи освоения дисциплины

Задачей освоения дисциплины является формирование умений разрабатывать пользовательский интерфейс, используя инструментальные средства, позволяющие решать стандартные задачи профессиональной леятельности.

# 2. МЕСТО ДИСЦИПЛИНЫ В СТРУКТУРЕ ОПОП

Дисциплина «Инструменты и методы построения пользовательского интерфейса» относится к дисциплинам части, формируемой участниками образовательных отношений блока Б1.

# 3. ПЕРЕЧЕНЬ ПЛАНИРУЕМЫХ РЕЗУЛЬТАТОВ ОБУЧЕНИЯ ПО ДИСЦИПЛИНЕ

Процесс изучения дисциплины «Инструменты и методы построения пользовательского интерфейса» направлен на формирование следующих компетенций:

ПК-5 - Способен моделировать бизнес-процессы организации

ПК-6 - Способен разрабатывать программные решения, включая требований, проектирование, верификацию отладку, проверку работоспособности и модификацию программных решений по предметной области

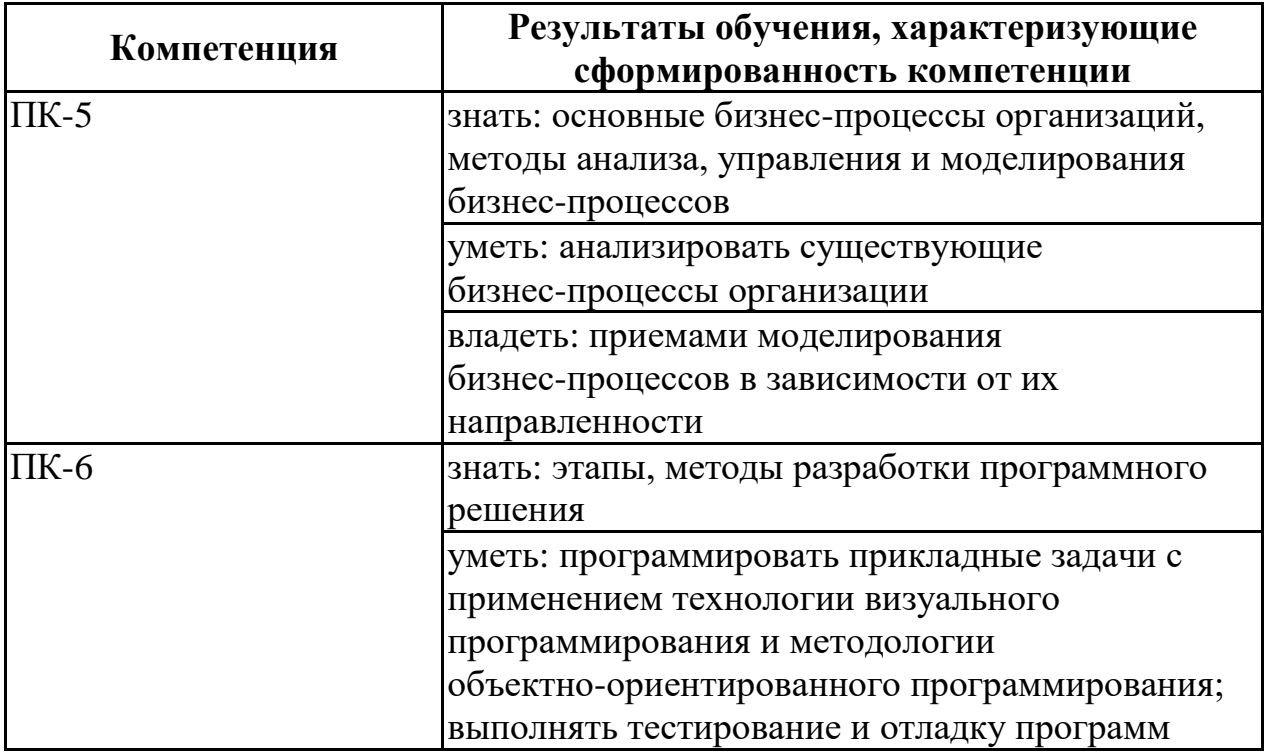

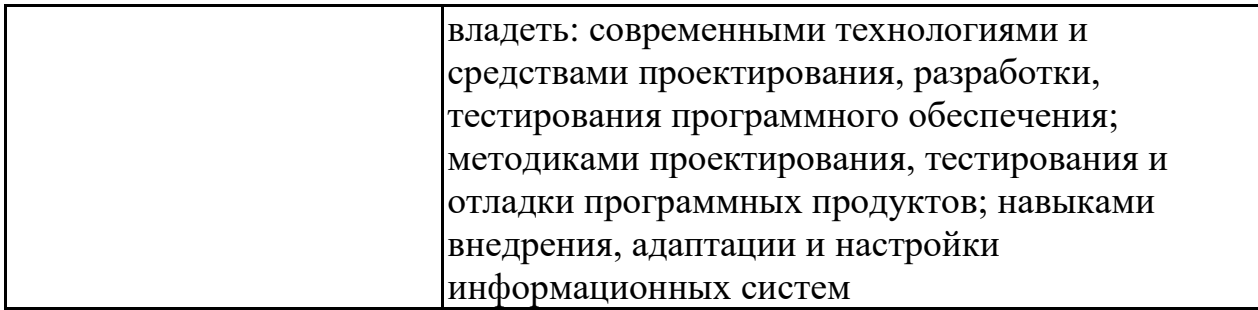

# 4. ОБЪЕМ ДИСЦИПЛИНЫ

Общая трудоемкость дисциплины «Инструменты и методы построения пользовательского интерфейса» составляет 5 з.е.

Распределение трудоемкости дисциплины по видам занятий очная форма обучения

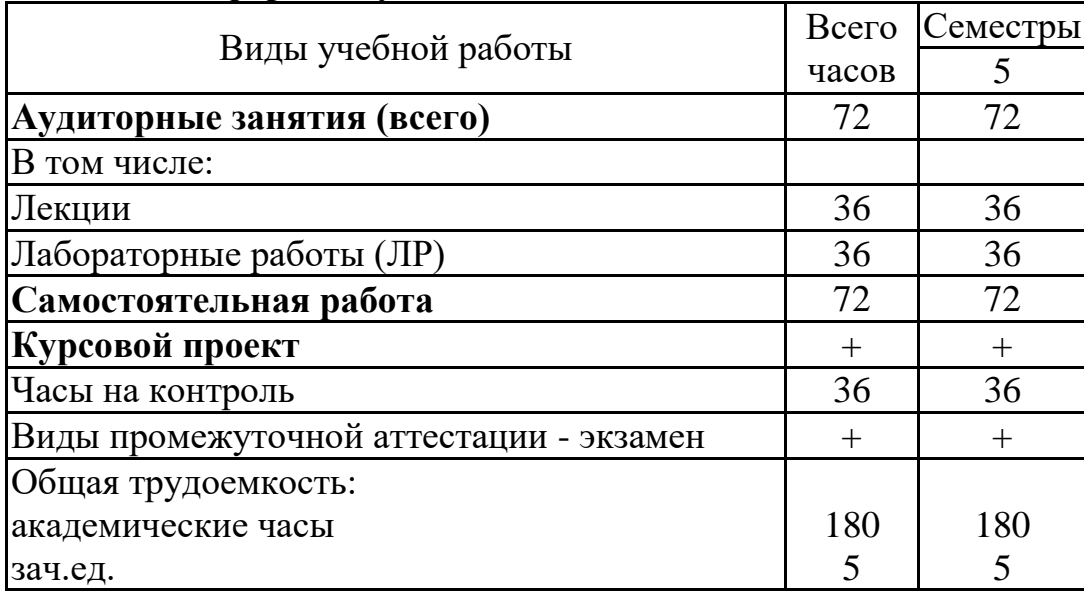

# 5. СОДЕРЖАНИЕ ДИСЦИПЛИНЫ (МОДУЛЯ)

Содержание разделов дисциплины и распределение  $5.1$ трудоемкости по видам занятий

очная форма обучения

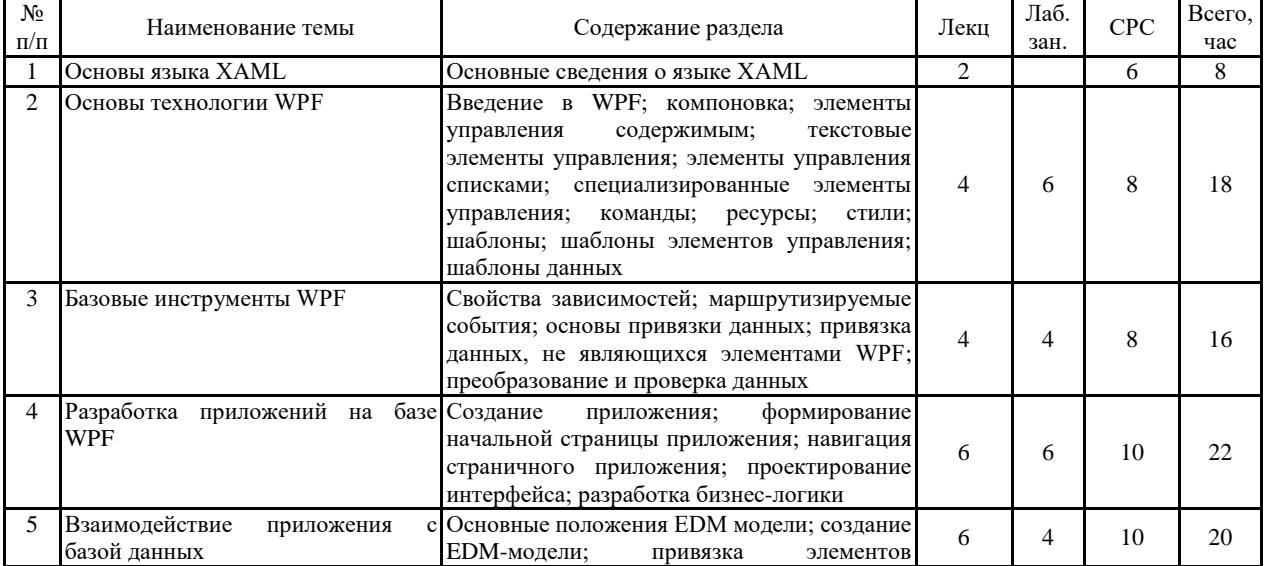

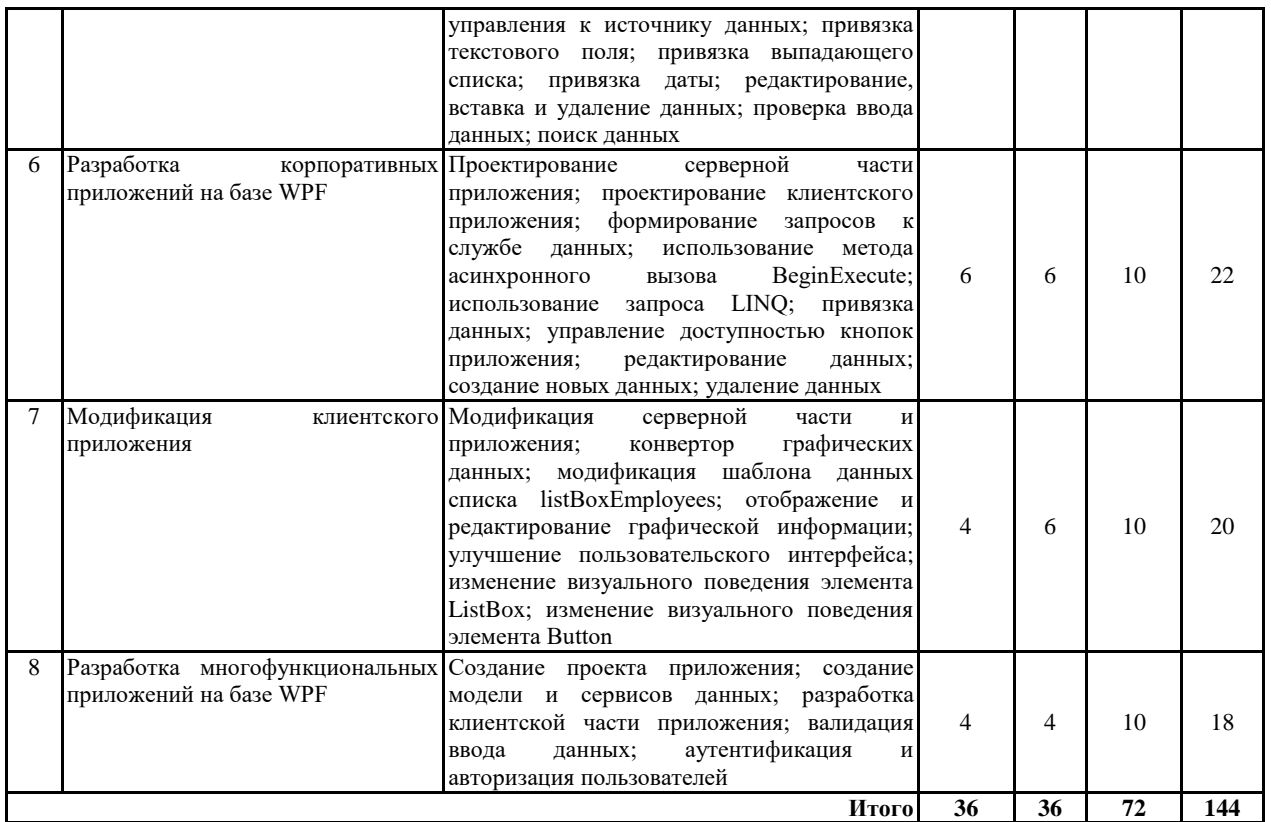

### **5.2 Перечень лабораторных работ**

1. Создание проекта и разработка интерфейса пользователя приложения WPF (4 часа)

- 2. Разработка бизнес-логики приложения (4 часа)
- 3. Создание EDM-модели данных (4 часа)
- 4. Привязка данных к элементам контроля (6 часа)
- 5. Разработка методов манипулирования данными (6 часа)
- 6. Реализация валидации данных (6 часа)

Разработка методов поиска данных (6 часа)

### **6. ПРИМЕРНАЯ ТЕМАТИКА КУРСОВЫХ ПРОЕКТОВ (РАБОТ) И КОНТРОЛЬНЫХ РАБОТ**

В соответствии с учебным планом освоение дисциплины предусматривает выполнение курсового проекта в 5 семестре для очной формы обучения.

Курсовой проект предусматривает закрепление навыков программирования на расширяемом языке разметки для приложений XAML в особенности при использовании Windows Presentation Foundation (WPF).

Тематика курсовых проектов:

- 1. Разработка программного обеспечения по ведению клиентов фирмы с использованием технологии WPF.
- 2. Разработка программного обеспечения по учету продаж в магазине с применением технологии WPF.
- 3. Разработка программного обеспечения по учету персонала организации с применением технологии WPF.
- 4. Разработка программного продукта учета клиентов ветеринарной

клиники с применением технологии WPF.

- 5. Разработка программного обеспечения для учёта книг библиотеки с применением технологии WPF.
- 6. Разработка программного обеспечения для службы такси с помощью технологии WPF.
- 7. Разработка электронного магазина для предприятия с использованием технологии WPF.
- 8. Разработка программного продукта для учета работ автосервиса с использованием технологии WPF.
- 9. Разработка информационной системы регистрации и обработки медицинской информации с использованием технологии WPF.
- 10. Разработка программного продукта для страховой фирмы с использованием технологии WPF.

Задачи, решаемые при выполнении курсового проекта:

Интерфейс программного обеспечения должен быть разработан с использованием технологии WPF. Пользовательский интерфейс должен корректно реагировать на изменение размеров окна. Если элемент интерфейса можно реализовать без использования растровых изображений, то в этом случае рекомендуется не использовать растровые изображения. В интерфейсах необходимо реализовать анимационные эффекты, запускаемые в ответ на действия пользователя.

В процессе выполнения курсового проекта студенты должны:

- выполнить анализ предметной области;
- спроектировать модели программного обеспечения;
- разработать программное обеспечение с интерфейсом на XAML.

В результате выполнения курсового проекта оформляется пояснительная записка, включающая: введение; основную часть; заключение, список использованной литературы, приложения.

Во введении необходимо определить цель разработки заданной программы и сформулировать задачи, которые должны быть решены.

Основная часть состоит из трех разделов:

- анализ предметной области;
- проектирование моделей программного обеспечения;

 разработка программного обеспечения с применением технологии WPF.

Разделы должны быть логически связаны между собой.

В заключении должны содержаться выводы по курсовому проекту, перспективы дальнейшего изучения проблемы, анализ достижения цели и задач.

Список использованной литературы составляется в соответствии с требованиями к оформлению библиографии.

В приложении необходимо привести листинг программы на языке разработки.

На защиту студент предоставляет: задание; программное обеспечение; пояснительную записку.

На защите курсового проекта студент коротко (2–3 мин.) докладывает об основных проектных решениях, принятых в процессе разработки, и отвечает на вопросы.

# **7. ОЦЕНОЧНЫЕ МАТЕРИАЛЫ ДЛЯ ПРОВЕДЕНИЯ ПРОМЕЖУТОЧНОЙ АТТЕСТАЦИИ ОБУЧАЮЩИХСЯ ПО ДИСЦИПЛИНЕ**

### **7.1. Описание показателей и критериев оценивания компетенций на различных этапах их формирования, описание шкал оценивания 7.1.1 Этап текущего контроля**

Результаты текущего контроля знаний и межсессионной аттестации оцениваются по следующей системе:

#### «аттестован»;

#### «не аттестован».

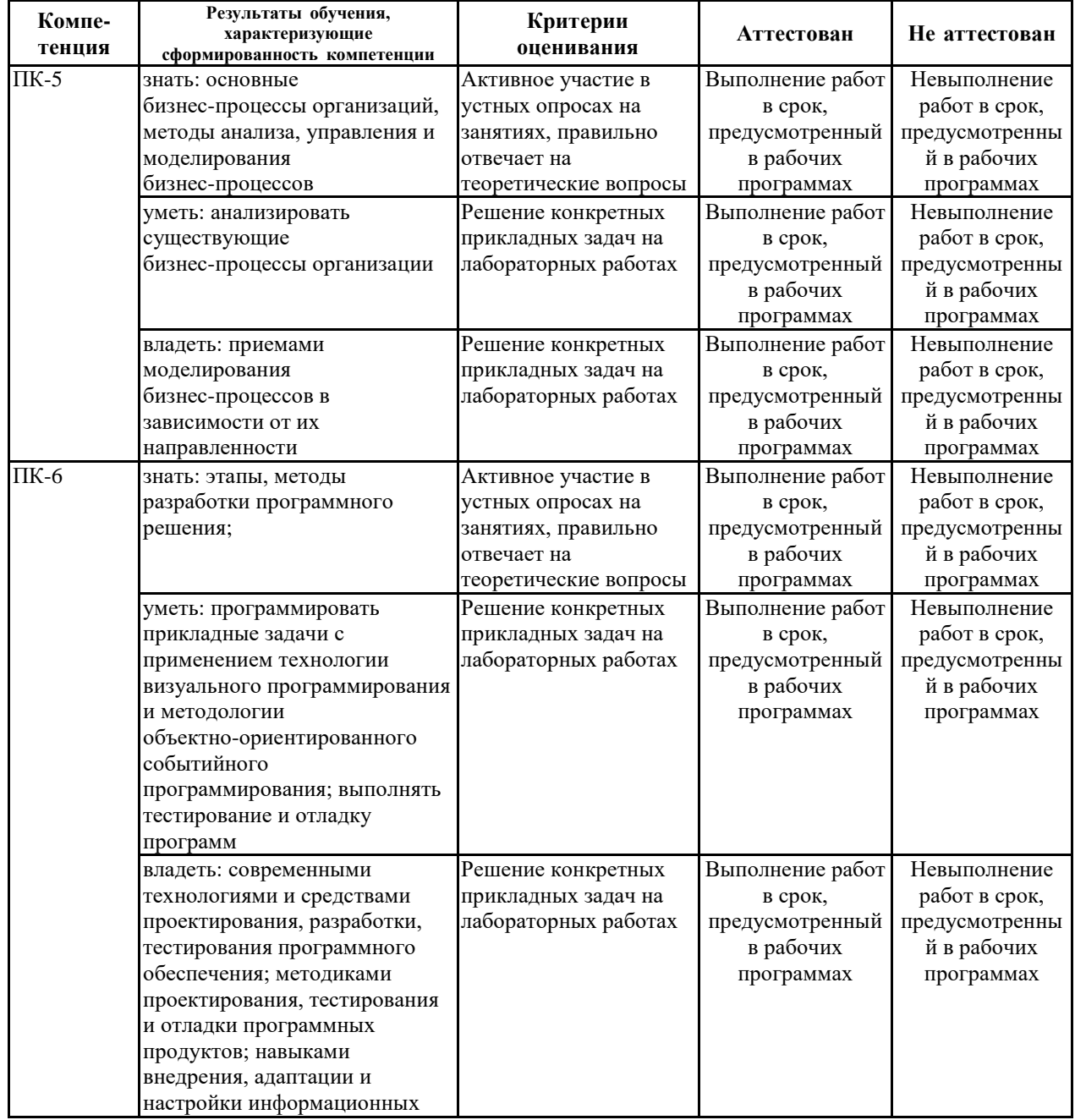

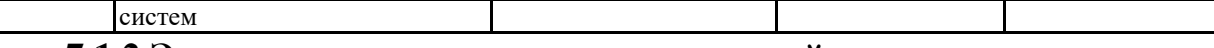

# 7.1.2 Этап промежуточного контроля знаний

Результаты промежуточного контроля знаний оцениваются в 5 семестре для очной формы обучения по четырехбалльной системе:

«отлично»;

«хорошо»;

# «удовлетворительно»;

«неудовлетворительно».

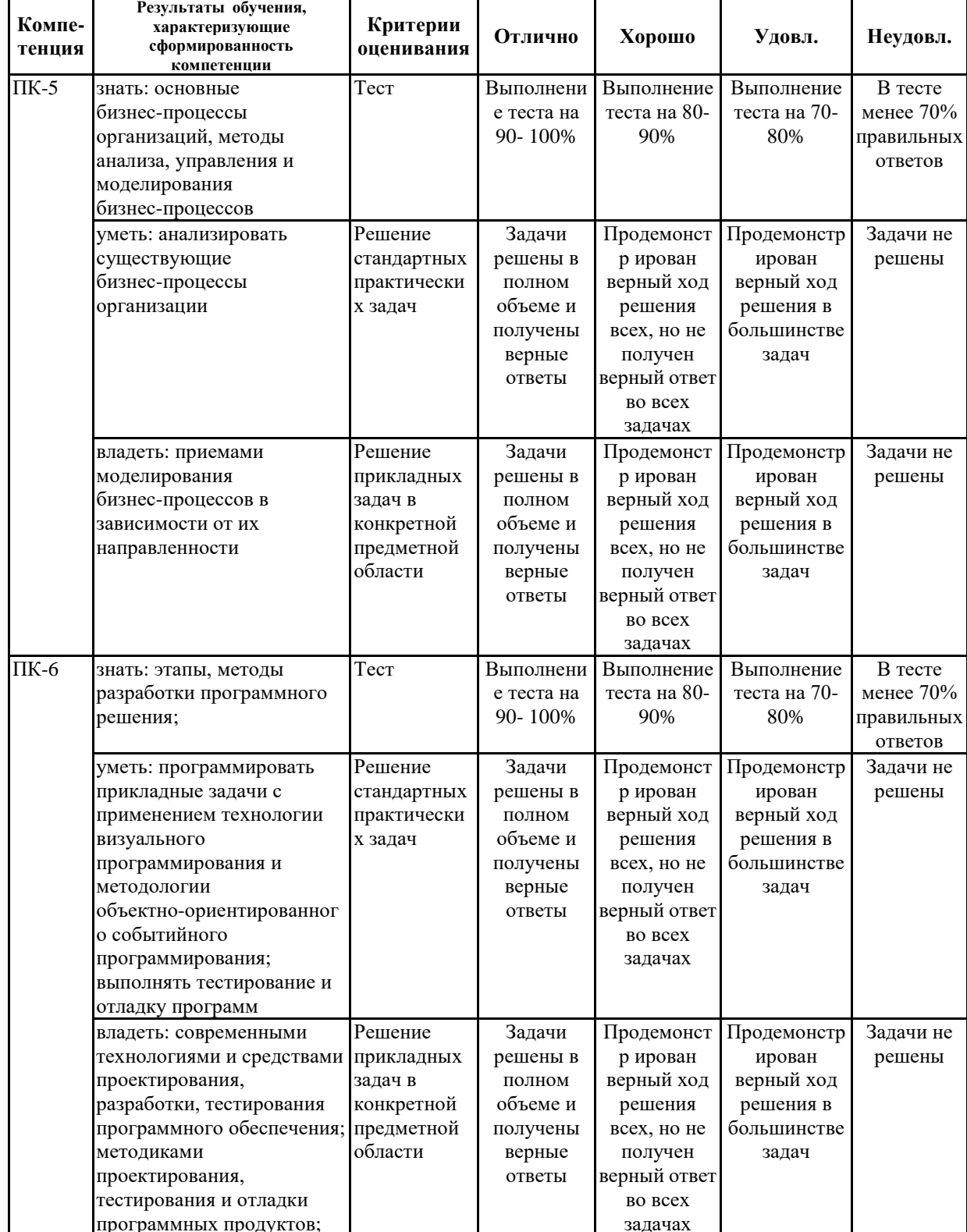

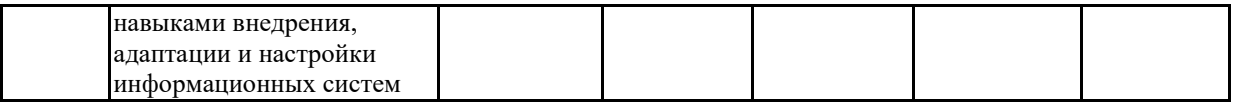

 $7.2$ Примерный перечень оценочных средств (типовые контрольные задания или иные материалы, необходимые для оценки знаний, умений, навыков и (или) опыта деятельности)

7.2.1 Примерный перечень заданий для подготовки к тестированию 1. Что такое WPF?

Вариант 1. это технология разработки RIA-сайтов, основываемая на языке интерфейсов XAML

Вариант 2. набор программ для отладки, разработки и компиляции сайтов и Windows-приложений, сделанных на XAML

Вариант 3. графическая библиотека операционной системы Windows Vista, реализованная на языке C#

Вариант 4. это графическая система, входящая в состав .NET Framework обеспечивающая технологический интерфейс  $2.0.$ пользовательских приложений. Воспроизведение графики осуществляется с помощью GDI+

Вариант 5. это графическая система, входящая в состав .NET Framework  $3.0.$ обеспечивающая технологический интерфейс пользовательских приложений. Воспроизведение графики осуществляется с помошью DirectX

2. Выберите правильное направление координатных осей в XAML-документе:

Вариант 1. значения оси абсцисс возрастают при движении слева-направо, значения оси ординат возрастают при движении сверху-вниз

Вариант 2. в XAML-документах допускается произвольное направление координатных осей

Вариант 3. значения оси абсцисс возрастают при движении справа-налево, значения оси ординат возрастают при движении снизу-вверх

Вариант 4. значения оси абсцисс возрастают при движении справа-налево, значения оси ординат возрастают при движении сверху-вниз

Вариант 5. значения оси абсцисс возрастают при движении слева-направо, значения оси ординат возрастают при движении снизу-вверх

3. Может ли WPF-приложение отображать данные, получаемые через Интернет?

Вариант 1 да, может

Вариант 2 нет, не может

Вариант 3 да, но только графические данные

Вариант 4 да, но только текстовые данные

Вариант 5 нет, поскольку это Windows-приложение

4. Выберите правильный фрагмент кода для соединения двух точек с координатами "100,100" и "1000,1000" линией синего цвета толщиной в 5 пикселей:

Вариант 1 <Line  $XI="100" Y1="100" X2="1000" Y2="1000"$  $Stroke="blue" StrokeThickness="5"/\rangle$ 

 $X1 = "100"$   $Y1 = "100"$   $X2 = "1000"$   $Y2 = "1000"$ Вариант 2  $\lt$ Line

Stroke="blue" StrokeSize="5"/>

Вариант 3 <Line X1="1000" Y1="100" X2="100" Y2="1000" Stroke="blue" StrokeWidth="5"/>

Вариант 4 <Line X1="1000" Y1="100" X2="100" Y2="1000" Stroke="blue" StrokeThickness="5"/>

Вариант 5 <Line X1="1000" Y1="100" X2="100" Y2="1000" Stroke="blue" StrokeLine="5"/>

5. В XAML-документе расположены три последовательные строки кода, отображающие эллипс, квадрат и окружность. Фигуры имеют приблизительно одинаковый размер и налагаются друг на друга. Выберите правильное расположение фигур в вертикальной стопке слоев:

*Вариант 1 окружность закрывает собой квадрат, квадрат закрывает собой эллипс*

Вариант 2 квадрат закрывает собой эллипс, эллипс закрывает собой окружность

Вариант 3 квадрат закрывает собой окружность, окружность закрывает собой эллипс

Вариант 4 окружность закрывает собой эллипс, эллипс закрывает собой квадрат

Вариант 5 эллипс закрывает собой квадрат закрывает собой окружность 6. Выберите правильное утверждение:

Вариант 1 все элементы, входящие в группу, обязательно должны иметь одинаковые атрибуты

*Вариант 2 для всех элементов, входящих в группу можно устанавливать одинаковые атрибуты*

Вариант 3 для элемента, входящего в группу, нельзя установить отдельные атрибуты

Вариант 4 все элементы, входящие в группу, могут быть неоднородными, но должны иметь одинаковый размер

Вариант 5 все элементы, входящие в группу, должны быть однородными

7. Для объединения фигур используется значение "Xor" атрибута GeometryCombineMode. Выберите эквивалентный тип объединения:

*Вариант 1 Exclude Overlap*

Вариант 2 Intersect

Вариант 3 Divide

Вариант 4 Subtract

Вариант 5 Unite

8. Для чего предназначен атрибут "TargetType" тега "Style"?

*Вариант 1 значение этого атрибута должно совпадать с типом элемента, к которому применяется стиль*

Вариант 2 атрибут "TargetType" указывает на формальное пространство имен корневого документа

Вариант 3 тег "Style" не содержит атрибут "TargetType"

Вариант 4 значение этого атрибута должно совпадать с названием

документа, к которому применяется стиль

Вариант 5 атрибут "TargetType" предназначен для записи пар "Свойство - значение"

9. Если был определен стиль для элемента Polygon. В документе используется 40 элементов этого типа. Можно ли применить к ним стиль?

Вариант 1 можно, но только для элементов с небольшими размерами

Вариант 2 можно, но только для одинаковых элементов

Вариант 3 нет, поскольку стиль может применяться только для нескольких элементов

Вариант 4 нет, нельзя

*Вариант 5 да, можно*

10. Выберите правильный фрагмент кода для получения прямоугольника с округлением углов:

*Вариант 1 <Rectangle Width="100" Height="30" Canvas.Left="50" Canvas.Top="40" Fill="Yellowgreen" RadiusY="10" RadiusX="10" Stroke="Teal" StrokeThickness="5" />*

Вариант 2 <Rectangle Width="100" Height="30" Canvas.Left="50" Canvas.Top="40" Fill="Yellowgreen" FX="10" FY="10" Stroke="Teal" StrokeThickness="5" />

Вариант 3 <Rectangle Width="100" Height="30" Canvas.Left="50" Canvas.Top="40" Fill="Yellowgreen" ry="10" rx="10" Stroke="Teal" StrokeThickness="5" />

Вариант 4 <Rectangle Width="100" Height="30" Canvas.Left="50" Canvas.Top="40" Fill="Yellowgreen" Radiusy="10" Radiusx="10" Stroke="Teal" StrokeThickness="5" />

Вариант 5 <Rectangle Width="100" Height="30" Canvas.Left="50" Canvas.Top="40" Fill="Yellowgreen" RY="10" RX="10" Stroke="Teal" StrokeThickness="5" />

**7.2.2 Примерный перечень заданий для решения стандартных задач**

1. Выберите правильный фрагмент кода для получения оранжевой окружности без заливки:

*Вариант 1 <Ellipse Width="80" Height="80" Stroke="orange" Canvas.Left="40" Canvas.Top="10" StrokeThickness="4" Fill="transparent" />*

Вариант 2 <Ellipse Width="80" Height="80" Stroke="orange" Canvas.Left="40" Canvas.Top="10" StrokeThickness="4" Fill="Color" />

Вариант 3 <Ellipse Width="80" Height="80" Stroke="orange" Canvas.Left="40" Canvas.Top="10" StrokeThickness="4" Fill="None" />

Вариант 4 <Ellipse Width="80" Height="80" Stroke="orange" Canvas.Left="40" Canvas.Top="10" StrokeThickness="4" Fill="0" />

Вариант 5 <Ellipse Width="80" Height="80" Canvas.Left="40" Canvas.Top=" $10"$  />

2. Если был определен стиль "SomeStyle", который должен применяться для нескольких прямоугольников. Выберите правильный фрагмент кода для связывания элемента с созданным стилем:

*Вариант 1 <Rectangle Style = "{StaticResource SomeStyle}"…*

Вариант 2 <Rectangle Style = "{SomeStyle StaticResource }"…

Вариант 3 <Rectangle SomeStyle = "{StaticResource Style}"…

Вариант 4 <Rectangle Style = " ${SomeStyle}$ "...

Вариант 5 <Rectangle SomeStyle = " ${Style}$ "...

3. Выберите правильный фрагмент кода для получения прямоугольника без контура:

*Вариант 1 <Rectangle Width="100" Height="30" Canvas.Left="50" Canvas.Top="40" Fill="OrangeRed"/>*

Вариант 2 <Rectangle Width="100" Height="30" Canvas.Left="50" Canvas.Top="40" Fill="OrangeRed" Stroke="None"/>

Вариант 3 <Rectangle Width="100" Height="30" Canvas.Left="50" Canvas.Top="40" Fill="OrangeRed" Stroke="0"/>

Вариант 4 <Rectangle Width="100" Height="30" Canvas.Left="50" Canvas.Top="40" Fill="OrangeRed" Stroke="Fill"/>

Вариант 5 <Rectangle Width="100" Height="30" Canvas.Left="50" Canvas.Top="40" Fill="OrangeRed" Stroke="Zero"/>

4. Выберите правильный фрагмент кода для соединения двух точек с координатами "0,0" и "100,100" линией красного цвета:

Вариант 1 <Line X1="100" Y1="0" X2="100" Y2="100" Stroke="red" />

Вариант 2 <Line X1="0" Y1="0" X2="100" Y2="0" Stroke="red" />

Вариант 3 <Line X1="100" Y1="100" X2="100" Y2="0" Stroke="red" />

Вариант 4 <Line X1="100" Y1="0" X2="100" Y2="0" Stroke="red" />

*Вариант 5 <Line X1="0" Y1="0" X2="100" Y2="100" Stroke="red" />*

5. В XAML-документе расположены три последовательные строки кода, отображающие треугольник, квадрат и окружность. Фигуры имеют приблизительно одинаковый размер и налагаются друг на друга. Выберите правильное расположение фигур в вертикальной стопке слоев:

*Вариант 1 окружность закрывает собой квадрат, квадрат закрывает собой треугольник*

Вариант 2 квадрат закрывает собой треугольник, треугольник закрывает собой окружность

Вариант 3 окружность закрывает собой треугольник, треугольник закрывает собой квадрат

Вариант 4 квадрат закрывает собой окружность, окружность закрывает собой треугольник.

Вариант 5 треугольник закрывает собой квадрат, квадрат закрывает собой окружность

6. Выберите правильный фрагмент кода для соединения точек с координатами "0,0", "100,0", "0,100" ломаной линией так, чтобы получилась замкнутая фигура, закрашенная синим цветом с черным контуром:

*Вариант 1 <Polyline Points="0,0 100,0 0,100 0,0" Stroke="black" StrokeThickness="3" Fill="blue"/>*

Вариант 2 <Polyline Points="0,0 100,0 0,100" Stroke="blue" StrokeThickness="3" Fill="black"/>

Вариант 3 <Polyline Points="0,0 100,0 0,100" Stroke="black"

StrokeThickness="3" Fill="blue"/>

Вариант 4 <Polyline Points="0,0 100,0 0,100" Stroke="blue" StrokeThickness="3" FillColor="black"/>

Вариант 5 <Polyline Points="0,0 100,0 0,100 0,0" Stroke="blue" StrokeThickness="3" Fill="black"/>

7. Выберите тег, который предназначен для создания группы элементов Вариант 1 GroupGeometry

Вариант 2 StartGroup

Вариант 3 Group

Вариант 4 Common

*Вариант 5 GeometryGroup*

8. Что произойдет, если в для атрибута "Background" тега "Canvas" установить значение "transparent"?

*Вариант 1 холст документа станет прозрачным*

Вариант 2 значение неверное, возникнет ошибка

Вариант 3 все фигуры станут полупрозрачными

Вариант 4 все фигуры станут прозрачными

Вариант 5 тег "Canvas" не содержит "Background"

9. Выберите правильный фрагмент кода для соединения двух точек с координатами "0,0" и "100,100" линией красного цвета толщиной в 5 пикселей:

Вариант 1 <Line X1="100" Y1="100" X2="100" Y2="0" Stroke="red" StrokeThickness="5"/>

Вариант 2 <Line X1="0" Y1="0" X2="100" Y2="0" Stroke="red" StrokeThickness="5"/>

Вариант 3 <Line X1="100" Y1="0" X2="100" Y2="100" Stroke="red" StrokeLine="5" />

*Вариант 4 <Line X1="0" Y1="0" X2="100" Y2="100" Stroke="red" StrokeThickness="5"/>*

Вариант 5 <Line X1="100" Y1="0" X2="100" Y2="0" Stroke="red" StrokeSize="5"/>

10. Чем отличаются элементы Polygone и Polyline?

*Вариант 1 при использовании элемента Polygone начальная и конечная точки соединяются автоматически.*

Вариант 2 при использовании элемента Polygone начальная и конечная точки соединяются автоматически, если фигура замкнутая.

Вариант 3 при использовании элемента Polyline последняя и предпоследняя точки соединяются автоматически, если фигура замкнутая.

Вариант 4 при использовании элемента Polyline начальная и конечная точки соединяются автоматически, если фигура замкнутая

Вариант 5 при использовании элемента Polyline начальная и конечная точки соединяются автоматически.

### **7.2.3 Примерный перечень заданий для решения прикладных задач**

1. Для рисования некоторый фигуры атрибут d принимает следующий вид:

<Path d="M100,100 A50,25 0 1,0 150,125"/> Выберите эквивалентную форму записи: *Вариант 1 <Path d="M100,100 a50,25 0 1,0 50,25"/>* Вариант 2  $\langle$ Path d="M100,100 a50,25 a0 a1,0 a50,25"/ $>$ Вариант 3  $\langle$ Path d="M100,100 A50,25 A0 A1,0 A50,25"/ $>$ Вариант 4 <Path d="M100,100 A50,25 A0 A1,0 Z50,25"/> Вариант 5  $\langle$ Path d="M100,100 a50,25 a0 a1,0 z50,25"/ $>$ 2. Выберите набор команд, предназначенных для рисования прямых

линий:

*Вариант 1 L, H* Вариант 2 S, L Вариант 3 V, S Вариант 4 H, A

Вариант 5 C, V

3. Можно ли при помощи команд M, L, H, V, Z нарисовать окружность, задавая пару значений координат?

*Вариант 1 нет, нельзя, поскольку это команды для рисования прямых линий*

Вариант 2 можно, если использовать относительные координаты

Вариант 3 нельзя, так как это команды не позволяют получать геометрические фигуры

Вариант 4 нельзя, так как эти команды не предназначены для рисования линий

Вариант 5 можно, если использовать абсолютные координаты

4. Выберите набор команд для рисования кривых третьего порядка *Вариант 1 С, S*

Вариант 2 L, S

Вариант 3 Н, С

Вариант 4 S, H

Вариант 5 V, H

5. Для рисования некоторый фигуры атрибут d принимает следующий

вид:

 $\langle$ Path d="M10,10 L150,10 150,10 10,150 Z"> Выберите эквивалентную форму записи: *<Path d="M10,10 L150,10 L150,10 L10,150 Z">* Вариант 2 <Path d="M10,10 L150,10 H150,10 V10,150 Z"> Вариант 3 <Path d="M10,10 L150,10 h150,10 V10,150 Z"> Вариант 4

 $\langle$ Path d="M10,10 L150,10 1150,10 110,150 Z">

Вариант 5

 $\langle$ Path d="M10,10 L150,10 h150,10 v10,150 Z">

6. Может ли один документ содержать в себе эллиптические и квадратичные кривые?

*Вариант 1 может*

Вариант 2 не может, поскольку координаты элементов будут различными

Вариант 3 не может, поскольку это несовместимые элементы

Вариант 4 может, поскольку это два названия одного и того же элемента

Вариант 5 может, но браузер может некорректно отображать такие рисунки

7. Можно ли применять относительные команды при работе с кривыми Безье четвертого порядка?

*Вариант 1 можно*

Вариант 2 нельзя, поскольку используется фиксированная система координат

Вариант 3 нельзя

Вариант 4 можно, только для замкнутых кривых

Вариант 5 можно, только для простых линий

8. Можно ли рисовать замкнутые фигуры при помощи элемента Path?

*Вариант 1 можно*

Вариант 2 можно, но только фигуры с острыми углами

Вариант 3 можно, но только фигуры, не имеющие углов

Вариант 4 нельзя, поскольку начальные и конечные точки линии не могут совпадать

Вариант 5 нельзя, поскольку это инструмент для рисования одиночных линий

9. Выберите команду, конструктор которой принимает наибольшее число параметров:

*Вариант 1 А, а* Вариант 2 V, v Вариант 3 H, h

Вариант 4 С, с

Вариант 5 S, s

10. Для рисования некоторый фигуры атрибут d принимает следующий

вид:

 $\langle$ Path d="M0,0 L .5.6 .3.4 Z"/ $>$ Выберите эквивалентную форму записи: Вариант 1 <Path d="M0,0 L 0.5,0.6 L3,4 Z"/> *Вариант 2 <Path d="M0,0 L 0.5,0.6 L0.3,0.4 Z"/>* Вариант 3  $\langle$ Path d="M0,0 L 5,6 L3,4 Z"/ $>$ 

Вариант 4  $\langle$ Path d="M0,0 H 5,6 V3,4 Z"/ $>$ Вариант 5

 $\langle$ Path d="M0,0 L 5,6 3,4 Z"/ $>$ 

**7.2.4 Примерный перечень вопросов для подготовки к зачету**

Не предусмотрено учебным планом

### **7.2.5 Примерный перечень заданий для решения прикладных задач**

- 1. основные сведения о языке XAML
- 2. введение в WPF;
- 3. компоновка;
- 4. элементы управления содержимым;
- 5. текстовые элементы управления;
- 6. элементы управления списками;
- 7. специализированные элементы управления;
- 8. команды;
- 9. ресурсы;
- 10. стили;
- 11. шаблоны;
- 12. шаблоны элементов управления;
- 13. шаблоны данных;
- 14. свойства зависимостей;
- 15. маршрутизируемые события;
- 16. основы привязки данных;
- 17. привязка данных, не являющихся элементами WPF;
- 18. преобразование и проверка данных;
- 19. создание приложения;
- 20. формирование начальной страницы приложения;
- 21. навигация страничного приложения;
- 22. проектирование интерфейса;
- 23. разработка бизнес-логики;
- 24. основные положения EDM модели;
- 25. создание EDM-модели;
- 26. привязка элементов управления к источнику данных;
- 27. привязка текстового поля;
- 28. привязка выпадающего списка;
- 29. привязка даты;
- 30. редактирование, вставка и удаление данных;
- 31. проверка ввода данных;
- 32. поиск данных;
- 33. проектирование серверной части приложения;
- 34. проектирование клиентского приложения;
- 35. формирование запросов к службе данных;
- 36. использование метода асинхронного вызова BeginExecute;
- 37. использование запроса LINQ;
- 38. привязка данных;
- 39. управление доступностью кнопок приложения;
- 40. редактирование данных;

41. создание новых данных;

- 42. удаление данных;
- 43. модификация серверной части и приложения;
- 44. конвертор графических данных;
- 45. модификация шаблона данных списка listBoxEmployees;
- 46. отображение и редактирование графической информации;
- 47. улучшение пользовательского интерфейса;
- 48. изменение визуального поведения элемента ListBox;
- 49. изменение визуального поведения элемента Button;
- 50. создание проекта приложения;
- 51. создание модели и сервисов данных;
- 52. разработка клиентской части приложения;
- 53. валидация ввода данных;
- 54. аутентификация и авторизация пользователей.

#### **7.2.6. Методика выставления оценки при проведении промежуточной аттестации**

*(Например: Экзамен проводится по тест-билетам, каждый из которых содержит 10 вопросов и задачу. Каждый правильный ответ на вопрос в тесте оценивается 1 баллом, задача оценивается в 10 баллов (5 баллов верное решение и 5 баллов за верный ответ). Максимальное количество набранных баллов – 20.*

*1. Оценка «Неудовлетворительно» ставится в случае, если студент набрал менее 6 баллов.*

*2. Оценка «Удовлетворительно» ставится в случае, если студент набрал от 6 до 10 баллов*

*3. Оценка «Хорошо» ставится в случае, если студент набрал от 11 до 15 баллов.*

*4. Оценка «Отлично» ставится, если студент набрал от 16 до 20 баллов.)*

| $N_2 \pi/\pi$  | Контролируемые разделы (темы)<br>ДИСЦИПЛИНЫ | Код<br>контролируемой<br>компетенции | Наименование<br>оценочного средства                                                                                                    |
|----------------|---------------------------------------------|--------------------------------------|----------------------------------------------------------------------------------------------------|
|                | Основы языка XAML                           | $\Pi K-5$ , $\Pi K-6$                | Индивидуальный опрос,<br>защита лабораторных<br>работ, проверка<br>выполнения СР по<br>дисциплине,<br>тестирование, курсовой<br>проект, экзамен |
| $\overline{2}$ | Основы технологии WPF                       | $\Pi K-5$ , $\Pi K-6$                | Индивидуальный опрос,<br>защита лабораторных<br>работ, проверка<br>выполнения СР по<br>дисциплине,                                              |

**7.2.7 Паспорт оценочных материалов**

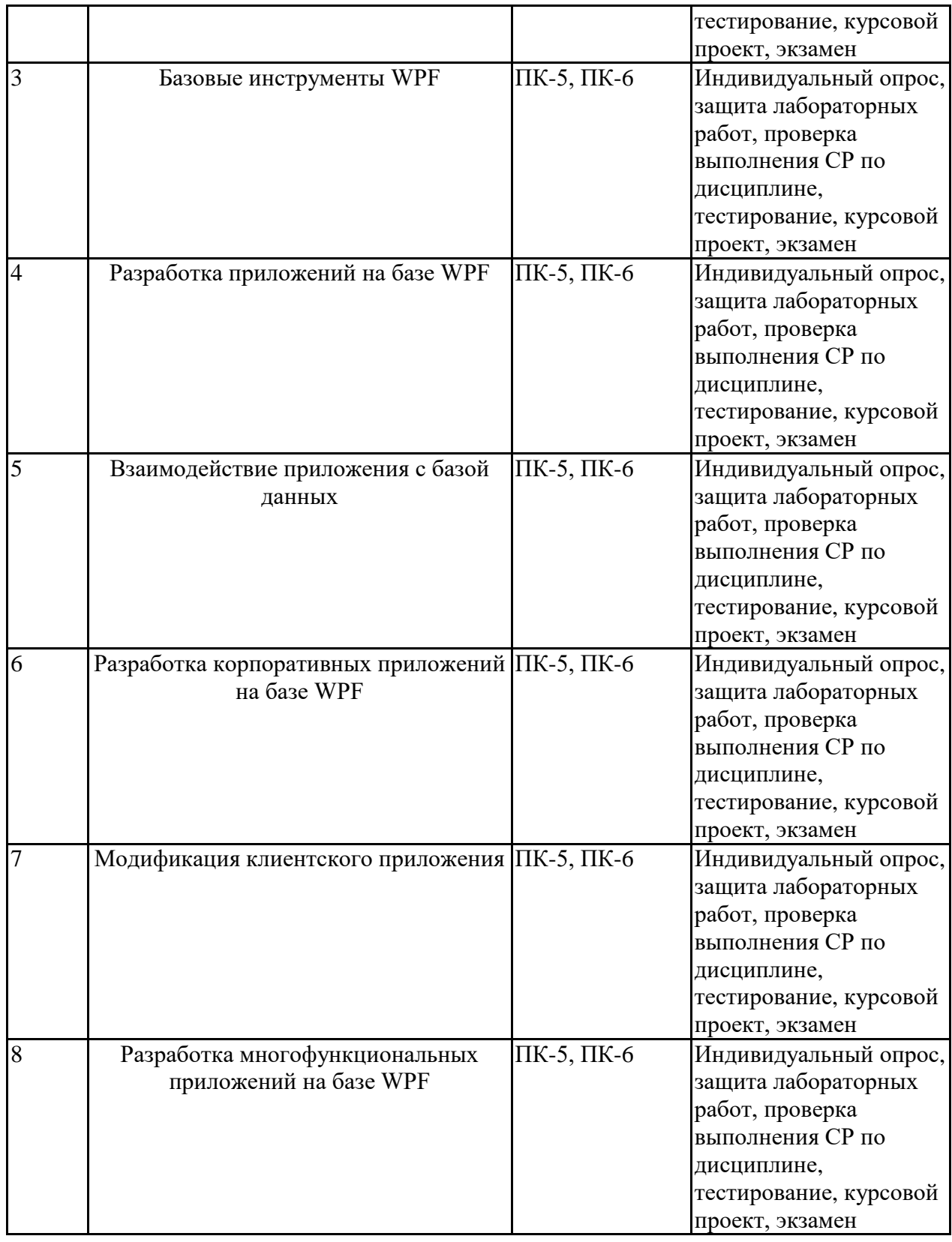

**7.3. Методические материалы, определяющие процедуры оценивания знаний, умений, навыков и (или) опыта деятельности**

Тестирование осуществляется, либо при помощи компьютерной системы тестирования, либо с использованием выданных тест-заданий на бумажном носителе. Время тестирования 30 мин. Затем осуществляется проверка теста экзаменатором и выставляется оценка согласно методики выставления оценки при проведении промежуточной аттестации.

Решение стандартных задач осуществляется, либо при помощи компьютерной системы тестирования, либо с использованием выданных задач на бумажном носителе. Время решения задач 30 мин. Затем осуществляется проверка решения задач экзаменатором и выставляется оценка, согласно методики выставления оценки при проведении промежуточной аттестации.

Решение прикладных задач осуществляется, либо при помощи компьютерной системы тестирования, либо с использованием выданных задач на бумажном носителе. Время решения задач 30 мин. Затем осуществляется проверка решения задач экзаменатором и выставляется оценка, согласно методики выставления оценки при проведении промежуточной аттестации.

Защита курсовой работы, курсового проекта или отчета по всем видам практик осуществляется согласно требованиям, предъявляемым к данным работам. Примерное время защиты на одного студента составляет 20 мин.

## **8 УЧЕБНО МЕТОДИЧЕСКОЕ И ИНФОРМАЦИОННОЕ ОБЕСПЕЧЕНИЕ ДИСЦИПЛИНЫ)**

**8.1 Перечень учебной литературы, необходимой для освоения дисциплины**

1. Снетков, В.М. Прикладное программирование на C# в среде VS.NET 2008: практикум / В.М. Снетков. – 3-е изд. – Москва : Интернет-Университет Информационных Технологий (ИНТУИТ), Ай Пи Ар Медиа, 2020. – 1690 c. – ISBN 978-5-4497-0556-3. – Текст: электронный // Электронно-библиотечная система IPR BOOKS: [сайт]. – URL: https://www.iprbookshop.ru/94859.html

2. Сафонов, В.О. Развитие платформы облачных вычислений Microsoft Windows Azure: учебное пособие / В.О. Сафонов. – 3-е изд. – Москва, Саратов: Интернет-Университет Информационных Технологий (ИНТУИТ), Ай Пи Ар Медиа, 2020. – 392 c. – ISBN 978-5-4497-0356-9. – Текст: электронный // Электронно-библиотечная система IPR BOOKS: [сайт]. – URL: https://www.iprbookshop.ru/89468.html

3. Сафонов, В.О. Платформа облачных вычислений Microsoft Windows Azure: учебное пособие / В.О. Сафонов. – 3-е изд. – Москва, Саратов: Интернет-Университет Информационных Технологий (ИНТУИТ), Ай Пи Ар Медиа, 2020. – 329 c. – ISBN 978-5-4497-0349-1. – Текст: электронный // Электронно-библиотечная система IPR BOOKS: [сайт]. – URL: https://www.iprbookshop.ru/89463.html

4. Савельев, А.О. Проектирование и разработка веб-приложений на основе технологий Microsoft: учебное пособие / А.О. Савельев, А.А. Алексеев. – 3-е изд. – Москва: Интернет-Университет Информационных Технологий (ИНТУИТ), Ай Пи Ар Медиа, 2020. – 418 c. – ISBN 978-5-4497-0557-0. – Текст: электронный // Электронно-библиотечная система IPR BOOKS: [сайт]. – URL: https://www.iprbookshop.ru/94860.html

5. Байдачный, С.С. Silverlight 4: создание насыщенных Web-приложений / С.С. Байдачный. – Москва: СОЛОН-ПРЕСС, 2017. – 288 c. – ISBN 978-5-91359-079-4. – Текст: электронный // Электронно-библиотечная система IPR BOOKS: [сайт]. – URL: https://www.iprbookshop.ru/90294.html

6. Зыков, С.В. Введение в теорию программирования. Объектно-ориентированный подход: учебное пособие / С.В. Зыков. – 3-е изд. – Москва: Интернет-Университет Информационных Технологий (ИНТУИТ), Ай Пи Ар Медиа, 2021. – 187 c. – ISBN 978-5-4497-0926-4. – Текст: электронный // Электронно-библиотечная система IPR BOOKS: [сайт]. – URL: https://www.iprbookshop.ru/102007.html

7. Биллиг, В.А. Основы объектного программирования на C# (С# 3.0, Visual Studio 2008): учебник / В.А. Биллиг. – 3-е изд. – Москва: Интернет-Университет Информационных Технологий (ИНТУИТ), Ай Пи Ар Медиа, 2021. – 409 c. – ISBN 978-5-4497-0880-9. – Текст: электронный // Электронно-библиотечная система IPR BOOKS: [сайт]. – URL: https://www.iprbookshop.ru/102029.

8. Назаркин, О.А. Разработка графического пользовательского интерфейса в соответствии с паттерном Model-View-Viewmodel на платформе Windows Presentation Foundation. Основные средства WPF: учебное пособие по дисциплине «Проектирование человеко-машинного интерфейса» / О.А. Назаркин. – Липецк: Липецкий государственный технический университет, ЭБС АСВ, 2014. – 61 c. – ISBN 978-5-88247-679-2. – Текст : электронный // Электронно-библиотечная система IPR BOOKS: [сайт]. – URL: https://www.iprbookshop.ru/55141.html

9. Методические рекомендации по выполнению курсовых проектов (работ) по программам высшего образования – программам бакалавриата, специалитета, магистратуры / ФГБОУ ВО «Воронежский государственный технический университет»; сост. В.Н. Почечихина, И.Н. Крючкова, Е.И. Головина. Воронеж: Изд-во ВГТУ, 2020. – 10 с.

10. Абрамян, А.В. Разработка пользовательского интерфейса на основе системы Windows Presentation Foundation : учебник / А.В. Абрамян, М.Э. Абрамян. – Ростов-на-Дону, Таганрог: Издательство Южного федерального университета, 2017. – 301 c. – ISBN 978-5-9275-2375-7. – Текст : электронный // Электронно-библиотечная система IPR BOOKS: [сайт]. – URL: https://www.iprbookshop.ru/87487.html

11. Спицина, И.А. Применение системного анализа при разработке пользовательского интерфейса информационных систем: учебное пособие / И.А. Спицина, К.А. Аксёнов; под редакцией Л.Г. Доросинского. – Екатеринбург: Издательство Уральского университета, 2018. – 100 c. – ISBN 978 – 5 – 7996 – 2265 – 7. – Текст: электронный // Электронно-библиотечная система IPR BOOKS: [сайт]. – URL:<https://www.iprbookshop.ru/106498.html>

12. Долженко А.И. Разработка приложений на базе WPF и Silverlight: курс интернет-университета информационных технологий [Электронный ресурс]. – Режим доступа: https://intuit.ru/studies/courses/690/546/info

**8.2 Перечень информационных технологий, используемых при осуществлении образовательного процесса по дисциплине, включая перечень лицензионного программного обеспечения, ресурсов информационно-телекоммуникационной сети «Интернет», современных профессиональных баз данных и информационных справочных систем:**

Персональные компьютеры с ОС Windows 10; Microsoft Visual Studio 2019; LibreOffice.

# **9 МАТЕРИАЛЬНО-ТЕХНИЧЕСКАЯ БАЗА, НЕОБХОДИМАЯ ДЛЯ ОСУЩЕСТВЛЕНИЯ ОБРАЗОВАТЕЛЬНОГО ПРОЦЕССА**

Аудитории для проведения лекций.

Компьютерные классы с установленной ОС и прикладным ПО.

## **10. МЕТОДИЧЕСКИЕ УКАЗАНИЯ ДЛЯ ОБУЧАЮЩИХСЯ ПО ОСВОЕНИЮ ДИСЦИПЛИНЫ (МОДУЛЯ)**

По дисциплине «Инструменты и методы построения пользовательского интерфейса» читаются лекции, проводятся лабораторные работы, выполняется курсовой проект.

Основой изучения дисциплины являются лекции, на которых излагаются наиболее существенные и трудные вопросы, а также вопросы, не нашедшие отражения в учебной литературе.

Лабораторные работы выполняются на лабораторном оборудовании в соответствии с методиками, приведенными в указаниях к выполнению работ.

Методика выполнения курсового проекта осуществляется согласно требованиям, предъявляемым к работе. Выполнять этапы курсового проекта должны своевременно и в установленные сроки.

Контроль усвоения материала дисциплины производится проверкой курсового проекта, защитой курсового проекта.

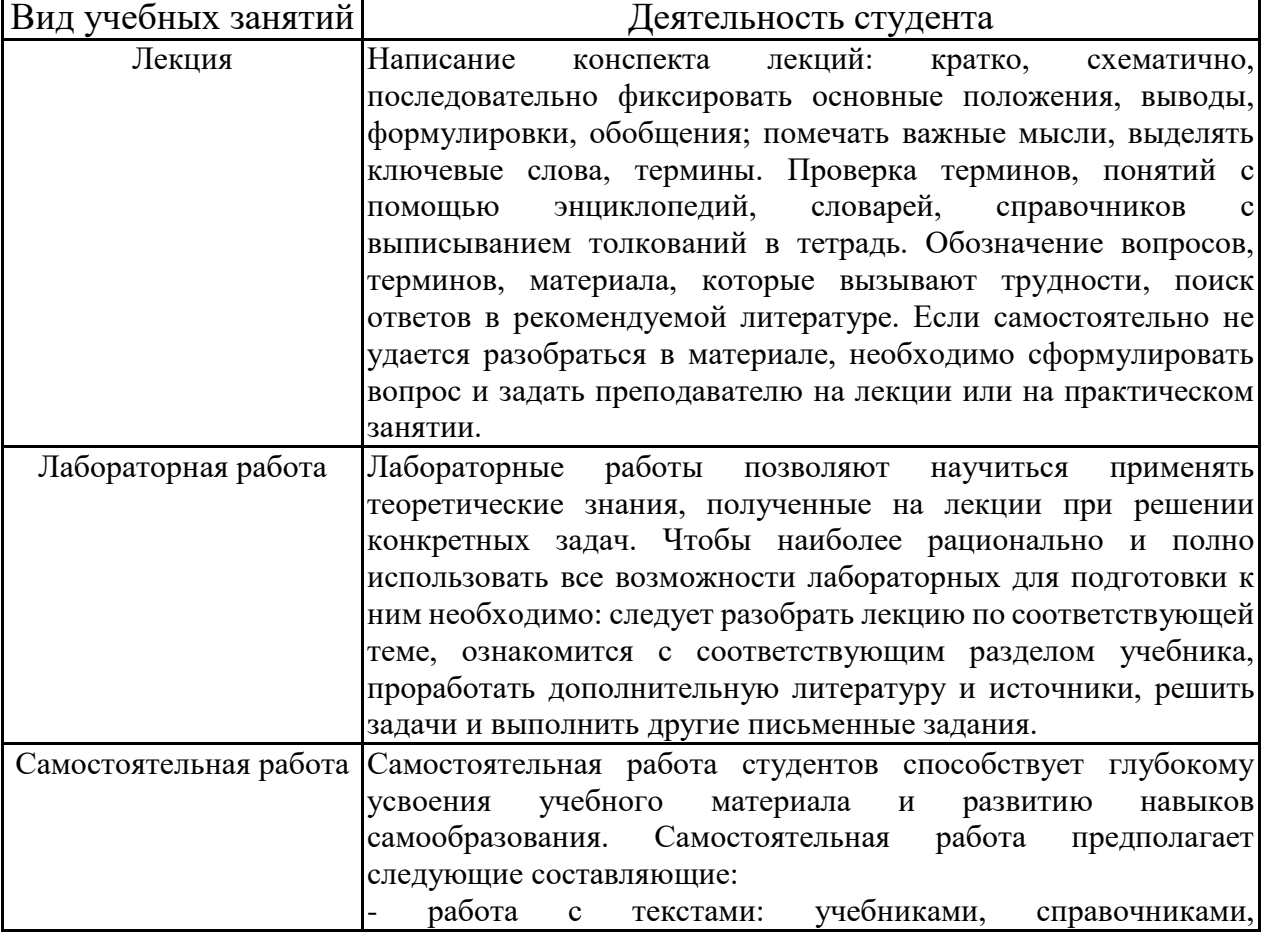

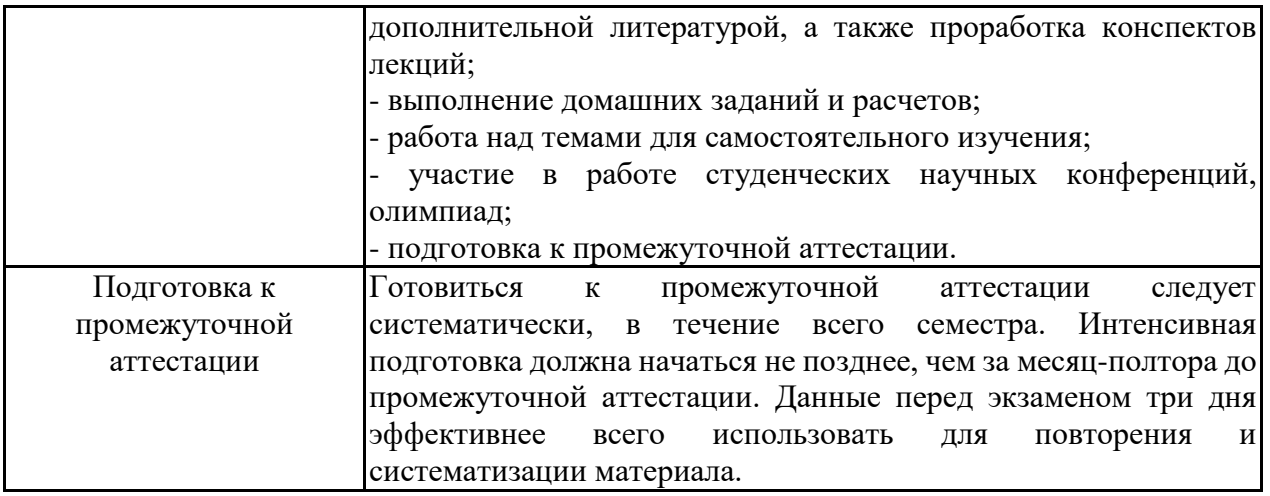